The Thief of Fate

# Command Summary Card

To play The Bard's Tale III: The Thief of Fate, you need an Amiga with one floppy drive and 512K of memory, and the two game disks named "Thief noppy unve and :<br>and "Thief data".

#### Attention 512k Users

When using Bard's Tale III with only 512k of memory be sure that all when using bard's Tale III with only 512x of memory be sure that all<br>external disk drives are disconnected. You must boot with the "Thief" disk in the internal drive and play on just the one drive.

### Floppy Disk Users

Before you begin to play, MAKE COPIES OF YOUR BARD'S TALE III DISKS. You'll need two blank, initialized floppy disks. Look in your Amiga manual for information about formatting disks.

#### Copying Your Disks

1. Turn on your computer.

Amiga <sup>1000</sup> users, insert Kickstart.

- 2. Insert Workbench into DFO:.
- 3. If you have <sup>a</sup> single drive system, remove Workbench and insert " Thief". If you have two drives, simply insert "Thief" into the other drive.
- 4. Place the mouse pointer on the Thief icon and click to highlight it.
- 5. Pull down the Workbench menu from the menu bar. Drag the highlight bar down to Duplicate, and release.
- 6. Follow the onscreen instructions.

You'll need to swap disks from time to time. Once the disk is copied, you must rename it.

- 7. Pull down the File menu from the menu bar. Drag the highlighted bar down to Rename, and release.
- 8. At the prompt, type Thief and click OK.
- 9. Repeat the instructions for "Thief\_ data".

The Thief of Fate

#### Starting the Game

- 1. Insert your *copy* of "Thief" into any disk drive.
- 2. Double click on the Bard's Tale III disk icon.
- 3. Double click on the Bard's Tale III game icon to begin the game.

### Hard Drive Users

#### Installing the Game on your Hard Disk

- 1. Boot your computer as you normally would.
- 2. At the Workbench, insert "Thief" into any disk drive.
- 3. Double-click on the Thief disk icon.
- 4. Double-click on the HDInstall icon.
- 5. Press  $Y$  to install the game.
- 6. Type the names of the hard disk partition and drawers you want to keep the game in.

For example, say you have <sup>a</sup> drawer called "Games" in <sup>a</sup> hard drive ror example, say you have a drawer called Games Thia hard drive<br>called "Fast." If you wanted to to create a drawer called "Bard's III" in<br>"Cames" you'd type Fast:Cames/Bard's III "Games," you'd type Fast:Games/Bard's III.

7. Insert "Thief\_data" in any drive when prompted and click **OK**.

#### Starting the Game

- 1. Double-click on the drawer in which you installed Bard's Tale III.
- 2. Double-click on the Bard's Tale III game icon to begin the game.

#### Changes to the Manual

Pg. <sup>4</sup> - Sorcerers: You must know at least <sup>7</sup> spell levels from the magician or conjuror classes before becoming <sup>a</sup> sorcerer, not 3.

Pg. <sup>8</sup> - Warning! Special Characters cannot carry any items for your party.

Pg. <sup>25</sup> - Chronomancer's teleport spells are given at the review board upon the completion of each dimension.

The Thief of Fate

### Creating, Saving, and Transferring Characters

You can create characters and form parties or transfer characters only in the beginning of the game in the Refugee Camp. To create characters, form your own parties, remove characters or rearrange their marching order, use the Character Creation Commands described below.

#### Pre-Built Party

Your game comes with <sup>a</sup> completely outfitted band of adventurers called INTERPLAYERS. You can play the game using these characters; or you can use them to test the features of Thief of Fate and determine what kind of party you want to build. To load this party, press A, highlight INTERPLAYERS, and press Enter. Press <sup>E</sup> to begin adventuring.

#### Transferring Characters

You can transfer characters from the Amiga versions of Bard's Tale <sup>I</sup> and Bard's Tale II and from other saved Bard's Tale III Amiga games. See the Transfer Character instructions in the Key Commands section.

### Key Commands

#### Character Creation Commands

- A Add a member. Loads a single character or an entire party onto the game roster. Highlight the character or party you want to load and press Enter. (Note that party names begin with <sup>a</sup> >.) You can have up to seven characters on the roster, and you must have at least one living character to enter the wilderness.
- R Rename a character. Highlight the character you want to rename and enter his or her new name. (This option appears only if the roster is empty.)
- **R** Remove a character. Press the number of the character you want to remove, or press <sup>R</sup> again to remove them all. (This option appears only when there is at least one character on the roster.)
- <sup>C</sup> Create <sup>a</sup> character. Select the sex, race, and class of the character. Then type in <sup>a</sup> character name up to <sup>14</sup> characters long and press Enter. A disk can hold up to <sup>30</sup> characters and party names.

#### The Thief of Fate

- T Transfer a character. It is possible to transfer a character from Bard's I, Bard's II, or another Bard's III game. To transfer <sup>a</sup> character, that character must have been saved on your hard drive or an <sup>a</sup> floppy disk. When you press T to Transfer <sup>a</sup> character, you will have these choices:
	- 1. Bard's I
	- <sup>2</sup> Bard's II
	- 3. Bard's III

Press the number that corresponds to the Bard's version from which you want to transfer a character. You will then be asked Path to transfer character from?" If you are transferring <sup>a</sup> character from <sup>a</sup> floppy disk, type DFO: and then press Enter. (We are assuming that the disk is in drive DFO; if it isn ' t , type the name of the appropriate drive followed by <sup>a</sup> : and press Enter.) If you are transferring the character from <sup>a</sup> hard drive, type DH2:/bardsl and press Enter. (This example assumes your hard drive is DH2 and you are transferring <sup>a</sup> character from The Bard ' <sup>s</sup> Tale 1. If your nard drive is not DH2, and you are transferring <sup>a</sup> character from The Bard's Tale II or III, type the appropriate drive and subdirectory names, such as DH3:/bards2, and press Enter.)

- D Delete a character. Highlight the character you want to delete and press Enter. Press <sup>Y</sup> to confirm deletion or press Escape to cancel.
- <sup>S</sup> Save the party. IMPORTANT: This command does not save the characters themselves. It only saves the characters on the roster under <sup>a</sup> party name.
- L Leave the game. Press Enter to save all the characters on the roster to disk and leave the game.
- <sup>E</sup> Enter the wilderness. Leave the Refugee Camp and head into the wilderness. (This option only appears if there is someone in your roster.)

#### Movement Commands

All movement is controlled by the Arrow keys or the mouse.

#### The Thief of Fate

#### Combat Commands

When you're in combat, you have two sets of options. If your opponents are 20' or more away, you can choose to Fight Bravely (press F), Advance (press A), or Run Away (press R). If they're 10' feet away, you can only choose io fight or run. If the enemy attacks your party first, you have no choice but to stand and fight.

- A Attack foes. Attack all monsters within 10'. This is available to party members <sup>1</sup> through 4.
- D Defend. Lessens the chances of a successful attack from an opponent.
- P Party attack. Initiates inter-party combat.
- <sup>C</sup> Cast <sup>a</sup> spell. Use the Arrow Keys to highlight the spell you want to cast, and then press Enter to cast it. Available only to Magic Users.
- U Use a magic item or missile weapon.
- H Hide in shadows. Available only to Rogues.
- **B** Bard Song. Sing one of the eight Bard songs by pressing the song's number. Available only to Bards.
- <sup>&</sup>gt; Speed up message scrolling.
- <sup>&</sup>lt; Slow down message scrolling.

#### Space

Bar Prevent messages from pausing.

#### .Jon-Combat Commands

- <sup>B</sup> Sing one of the Bard Songs. Press the number corresponding to the chosen Bard's position in the party and the number of the tune he will play. Available only to Bards,
- <sup>C</sup> Cast <sup>a</sup> spell. Press the number of the character who will cast the spell, use the Arrow Keys to highlight the spell you want to cast, and then press Enter to cast it. Available only to magic-users.
- F1-F7 Cast <sup>a</sup> spell. Press the function key, F1-F7 that corresponds to the magic-user you want to cast <sup>a</sup> spell, and then scroll to the spell's four-letter spell code.
- D Drop a special member from your party. Press the number of the special member you want to drop.

The Thief of Fate

- <sup>E</sup> Elevate through <sup>a</sup> portal. This works only in <sup>a</sup> dungeon in conjuration with <sup>a</sup> Levitation spell.
- W Descend through a portal.
- H Help. Displays <sup>a</sup> list of all non-combat options
- <sup>N</sup> Establish <sup>a</sup> new marching order for your party. At the prompt, enter the number of the character you want in position 1, then the number of the character you want in position 2, and so on until all the positions are filled.
- U Use an item. Some items, such as torches, must be activated with this command. Enter the number of the character with the item, and then use the up and down arrow keys to highlight the item on his or her inventory list and press Enter. Note that some items can be used only once.
- K Kick open doors.
- V Toggle the sound on/off.<br>S Save game. This saves vo

Save game. This saves your party where they're at in the game with all their current possessions, skill levels, experience, etc. If you with an their carrent possessions, skin levels, experience, etc. ir you<br>exit the game, the next time you load it you're asked, "Do you wish to restore your last saved game?" Answer "yes" to pick up where to restore your last saved game: Allswer yes to pick up with the restore your last saved game: Allswer yes to pick up w

NOTE: Unless you took the party back to the Refugee Camp and row T.E. Onless you took the party back to the Kertigee Camp<br>removed them after you last saved, answer "yes." Otherwise, you'll be playing with the characters less the experience and items they gained since the last time you removed these characters at the Refugee Camp (the experienced-ladened characters are still sitting out there in the wilderness!).

If you want to transfer your characters to another disk, you must return to the Refugee Camp and remove the party from the roster. If you don't do this, your experienced party won't be saved back at the Refugee Camp-the only place from which you can transfer characters.

? Display your party's location and the time of day. In dungeons, this activates the Automapping feature. Press Escape to deactivate automapping.

The Thief of Fate

- <sup>T</sup> Toggles pause on/off.
- <sup>Q</sup> Quit and exit to Workbench.

#### Viewing Characters

Press the number (1-7) that corresponds to the character you want to view. You can choose the following options when in this mode:

From the first (gold) screen:

- **P** Pool gold. Pools all the party's gold and gives it to the character you ' re viewing.
- T Trade gold. Gives gold to another character. Press the number of the character to whom you want the gold to go; then enter how much gold you want to be traded.

(Press ESC to go from the first screen to the second screen.)

From the second (inventory) screen:

An item with <sup>a</sup> : next to it is equipped and ready for the character who owns it to use. When  $a \wedge b$  is next to an item, it means that it ' <sup>s</sup> owner can' t use it under any circumstances; he or she can only carry it around until it is discarded or traded. An item with <sup>a</sup> ? before it is an unidentified item.

Use the Arrow keys to highlight any item and press Enter. You will then have the following options; press the first letter of an option to use it:

- U Unequip an item so the character can trade or discard it.
- T Trade an item. Press the number of the character to whom you want the item to go.
- D Discard an item. NOTE: Once an item is discarded, it is gone forever. So make sure you really, really don't want an item before you discard it.
- <sup>E</sup> Equip an item so the character can use it.
- I Identify an item. (Available only to Rogues. Rogues get only one chance to Identify any item.)

## Code Wheel

You get <sup>a</sup> numeric code from the Code Wheel that lets you to teleport from the wilderness to different dimensions. When you're in the correct location and cast the right teleport spell, four words will appear on your screen. Locate the first word on the edge of the inner wheel, the second word on the middle wheel, and the third word on the outer wheel; then line them up. Then look for the fourth word in the centre of the inner wheel. Above it you'll see a numeric code; type this code and press **Enter** to teleport to the new dimension.

#### Customer Service

If you have any queries about this product. Electronic Arts' Customer Service Department can help. Call (0753) <sup>46465</sup> or <sup>49442</sup> Monday to Friday between 9:00am and 6:00pm. Please have the product and the following information to hand when you call. This will help us answer your question in the shortest possible time:

- . Type of computer you own
- . Any additional system information (like type and make of monitor, printer, hard disk, etc.)
- . Type of operating system
- . Description of the problem you are having

If you live outside of Europe, you can contact one of our other offices.

- . In the United States, contact Electronic Arts, P.O. Box 7578, San Mateo, CA 94403-7578. Tel. (415) 572-ARTS
- . In Australia, contact Electronic Arts PTY. Ltd., P.O. Box 539, Ashmore City, QLD <sup>4214</sup> Tel. <sup>008</sup> <sup>074</sup> <sup>298</sup>

© 1991 Electronic Arts. All rights reserved.

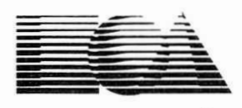

ELECTRONIC ARTS ®

Langley Business Centre P.O. Box 7578, 11/49 Station Road, Langley San Mateo, Berks, SL3 8YN CA 94403-7578 England USA Tel: (0753) 49442 Tel. (415) 572-ARTS

E06711EY